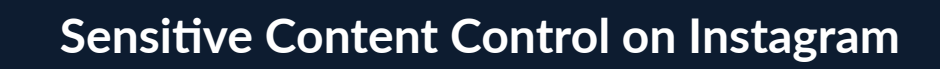

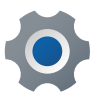

From your profile tap on the three lines in the top right corner

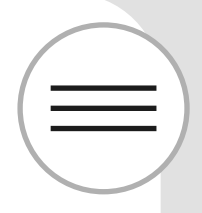

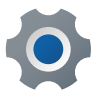

Tap on **Settings** and then on **Privacy**

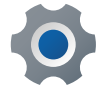

Tap on **Sensitive Content Control**

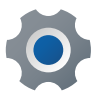

From here you can limit the content you see on the platform

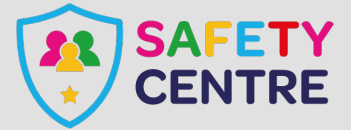

©IneqeGroupLTD2022 https://oursafetycentre.co.uk